# Quantitative Imaging of Cytoskeletal Topology

Alberto Scarampi del Cairo

# 1 Introduction

Cytoskeletal filaments of tubulin form protein networks that control spatial organization in cells. Tubulin is also an important factor controlling cell replication, and as such its dynamical organization is often perturbed in cancer cells. For this reason, the ability to obtain quantifiable data about the topology of microtubules in cancer cells could allow quantification of their dependency on different stresses, drugs, mechanical stimuli, etc. [\(Li et al.](#page-0-0) [2012\)](#page-0-0). This framework recognise cell geometry and cytoskeletal filament patterns, and as such could be useful in high-throughput screening and early detection of cancerous cells. In particular, it would be interesting to experimentally characterise cytoskeletal-nuclear surface ratios in healthy and cancerous cells and use this script to quantify differences.

# 2 Methods

The script detects edges in fluorescence tubulin images anf their corresponding DNA DAPI images. Edges are detected using the edge function, using ta discrete differentiation operator (sobel parameter) . The two edged images are then superimposed in a single image. The true values of the logical matrices (where edge are detected) are then plotted on a 2-D coordinate system using the find function. This conversion into a coordinate system allows to easily analyse cell geometry, for example by using the border function, which calculates the coordinate of the points at the borders of the image and measures the area circumscribed by that border. Borders and areas are calculated for both protein and DNA signals. This allows to quantify the ratio between cytosolic area and nuclear area. The area in pixels is then converted into micrometer squared, using the pixel to micrometer conversion reported in the original paper [\(Roques & Murphy 2002\)](#page-0-1).

# 3 Results

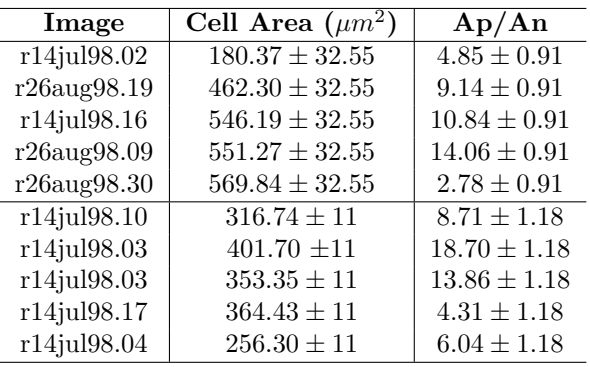

For each image, the ratio between the protein and DNA signals  $\frac{A_P}{A_N}$  and whole cell surface  $\overline{A_T}$  are calculated. Results are reported in the table above, with standard errors  $(\sigma_x = \frac{\sigma}{\sqrt{n}})$ . For the training images (first 5 rows)

the calculated average area delimited by outer border,  $\overline{A_T} = 461.99 \mu m^2$ . The average ratio of protein to nuclear area  $\frac{A_P}{A_N}$  ratio of 8.33. For test images the corresponding values are measured as  $\overline{A_T} = 338.5 \mu m^2$  and  $\frac{A_P}{A_N} = 10.32$ .

# 4 Discussion

As shown in the figure below, the script can accurately trace the cytoplasmic borders (blue for training and magenta for test set) and the nuclear edges (red dashed line for training and light blue for test set) onto the segmented images representing the circumscribed surfaces.

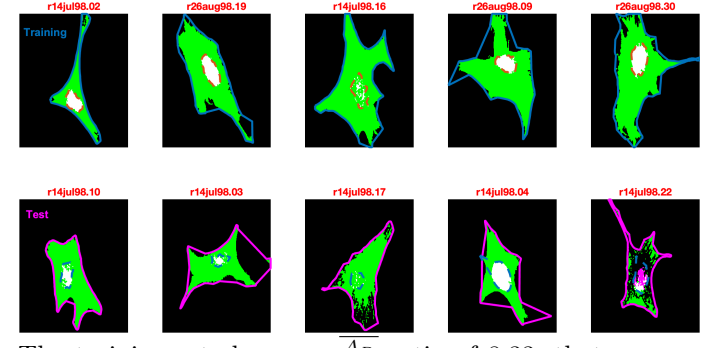

The training set shows an  $\frac{A_P}{A_N}$  ratio of 8.33, that means that the cytosolic area is 8.33 bigger than the nuclear. This is equivalent to a 12.5 % nuclear occupancy relative to the tubulin surface. Both this protein to DNA ratio and the computed average cell area  $A_T = 461.99 \mu m^2$  are in accordance to literature data [\(Su Lim et al. 2015\)](#page-0-2). The same features calculated for the test data have similar values of  $\overline{A_T} = 338.5 \mu m^2$  and  $\frac{A_P}{A_N} = 10.32$  but larger errors. Indeed, as observed in some segmented images above (fig. 2 and 5 of training set), sometimes the borders do not overlap with the segmentation, accounting for the reported errors. The algorithm could be improved by improving the noise filtering step, which is currently achieved by a simple mask with cutoff value  $n = 12$ . In addition, it would be interesting to implement a function that calculates the average length of tubulin filaments from the edged images.

#### References

- <span id="page-0-0"></span>Li, J., Shariff, A., Wiking, M., Lundberg, E., Rohde, G. K. & Murphy, R. F. (2012), 'Estimating microtubule distributions from 2d immunofluorescence microscopy images reveals differences among human cultured cell lines', PLOS ONE 7(11), 1–11.
- <span id="page-0-1"></span>Roques, E. J. S. & Murphy, R. F. (2002), 'Objective evaluation of differences in protein subcellular distribution', Traffic  $3(1)$ , 61–65.
- <span id="page-0-2"></span>Su Lim, C., Sun Kim, E., Yeon Kim, J., Taek Hong, S., Jai Chun, H., Eun Kang, D. & Rae Cho, B. (2015), 'Measurement of the nucleus area and nucleus/cytoplasm and mitochondria/nucleus ratios in human colon tissues by dual-colour two-photon microscopy imaging', Scientific Reports 5.

```
1 function cytoskimager()
2 %% DATA Inputs
3 % load Protein images
4 P1 = imread ('r14jul98.tubul.02--1----2.tif');
5 P2 = imread ('r26aug98.tubul.19---1-----2.tif');
6 P3 = imread ('r14jul98.tubul.16–1–––2.tif');
7 P4 = imread ('r26aug98.tubul.09-1--2.tif');
8 P5 = imread ('r26aug98.tubul.30–1–––2.tif');
9 % load DNA images
10 D1 = imread ('r14jul98.tudap.02-1--2.tif');
11 D2 = imread ('r26aug98.tudap.19--1----2.tif');
12 D3 = imread ('r14jul98.tudap.16-1---2.tif');
13 D4 = imread ('r26aug98.tudap.09-1--2.tif');
14 D5 = imread ('r26aug98.tudap.30--1---2.tif');<br>15 % noise filter by cutoff value n
      % noise filter by cutoff value n
16 \quad n = 12;17 Pn1 = P1 > n; % protein
18 Pn2 = P2 > n;
19 Pn3 = P3 > n;
20 Pn4 = P4 > n;<br>21 Pn5 = P5 > n:
      Pn5 = P5 > n;22 Dn1 = D1 > n; % dna
23 Dn2 = D2 > n;24 Dn3 = D3 > n;25 Dn4 = D4 > n;26 Dn5 = D5 > n;
27 %% EDGE DETECTION
28 % calculate the threshold for edge detection in images
29 [¬, thresholdP1] = edge(Pn1, 'sobel'); % protein
30 \qquad [\neg, \text{ thresholdP2}] = \text{edge(Pn2, 'sobel')};31 [¬, thresholdP3] = edge(Pn3, 'sobel');
32 [¬, thresholdP4] = edge(Pn4, 'sobel');
33 [¬, thresholdP5] = edge(Pn5, 'sobel');
34 [¬, thresholdD1] = edge(Dn1, 'sobel'); % DNA
35 [¬, thresholdD2] = edge(Dn2, 'sobel');
36 [\neg, \text{thresholdD3}] = \text{edge(Dn3, 'sobel');37 [¬, thresholdD4] = edge(Dn4, 'sobel');
38 [¬, thresholdD5] = edge(Dn5, 'sobel');
39 % define resolution of edge detection
40 resolution = .7;
41 % find edges (using threshold and resolution)
42 EP1 = edge(Pn1,'sobel', thresholdP1 * resolution);%protein
43 EP2 = edge(Pn2,'sobel', thresholdP2 * resolution);
44 EP3 = edge(Pn3,'sobel', thresholdP3 * resolution);
45 EP4 = edge(Pn4,'sobel', thresholdP4 * resolution);
46 EP5 = edge(Pn5,'sobel', thresholdP5 * resolution);
47 ED1 = edge(Dn1,'sobel', thresholdD1 * resolution); \SDNA<br>48 ED2 = edge(Dn2,'sobel', thresholdD2 * resolution);
48 ED2 = edge(Dn2,'sobel', thresholdD2 * resolution);
49 ED3 = edge(Dn3,'sobel', thresholdD3 * resolution);
50 ED4 = edge(Dn4,'sobel', thresholdD4 * resolution);
51 ED5 = edge(Dn5, 'sobel', thresholdD5 * resolution);
52 %% SEGMENT IMAGES
53 se90 = strel('line', 3, 90); % strel finds true pixels with 'line' geometry in neighbors of 3
54 se0 = strel('line', 3, 0); %perpendicular direction % dilate images based on strel (3 pixels around)
55 EP1dil = imdilate(EP1, [se90 se0]); %protein
56 EP2dil = imdilate(EP2, [se90 se0]);
57 EP3dil = imdilate(EP3, [se90 se0]);
58 EP4dil = imdilate(EP4, [se90 se0]);
59 EP5dil = imdilate(EP5, [se90 se0]);
60 ED1dil = imdilate(ED1, [se90 se0]); %DNA
61 ED2dil = imdilate(ED2, [se90 se0]);
62 ED3dil = imdilate(ED3, [se90 se0]);
63 ED4dil = imdilate(ED4, [se90 se0]);
64 ED5dil = imdilate(ED5, [se90 se0]);
65 % fill holes
66 EP1fill = imfill(EP1dil, 'holes'); %protein
67 EP2fill = imfill(EP2dil, 'holes');
68 EP3fill = imfill(EP3dil, 'holes');
69 EP4fill = imfill(EP4dil, 'holes');
70 EP5fill = imfill(EP5dil, 'holes');
71 ED1fill = imfill(ED1dil, 'holes'); %DNA
72 ED2fill = imfill(ED2dil, 'holes');
73 ED3fill = imfill(ED3dil, 'holes');
74 ED4fill = imfill(ED4dil, 'holes');
75 ED5fill = imfill(ED5dil, 'holes');
76 % polish borders<br>77 $eD = strel('diam
      seD = strel('diamond', 1);78 EP1final = imerode(EP1fill,seD); % polish based on strel diamond (it's smoother)
79 EP2final = imerode(EP2fill, seD);
80 EP3final = imerode(EP3fill,seD);
81 EP4final = imerode(EP4fill, seD);
82 EP5final = imerode(EP5fill, seD);
83 ED1final = imerode(ED1fill, seD);
84 ED2final = imerode(ED2fill, seD);
```

```
85 ED3final = imerode(ED3fill.seD):
86 ED4final = imerode(ED4fill, seD);
87 ED5final = imerode(ED5fill, seD);
88 88 Fuse Segmented Protein and Nuclear Areas
89 F1final = imfuse(EP1final, ED1final);
90 F2final = imfuse(EP2final, ED2final);
91 F3final = imfuse(EP3final, ED3final);
92 F4final = imfuse(EP4final, ED4final);
93 F5final = imfuse(EP5final, ED5final);
94 % 3% Images to Coordinate System
95 % find coordinates of true values (where edge is detected)
96 [rowP1,colP1] = find(EP1final==1); % protein
97 [rowP2, colP2] = find(EP2final==1);98 [rowP3, colP3] = find(EP3final==1);99 [rowP4, colP4] = find(EP4final==1);100 [rowP5,colP5] = find(EP5final==1);
101 [rowD1, colD1] = find(ED1final==1); % DNA102 [rowD2,colD2] = find(ED2final==1);
103 [rowD3, colD3] = find(ED3final==1);104 [rowD4,colD4] = find(ED4final==1);
105 [rowD5, colD5] = find (ED5final == 1);106 %% determine borders of the cell (k) and measure Area (A) delimited by k borders<br>107 [kP1, AT1] = boundary(colP1,rowP1); % k is border and AT area delimited by k bo
107 [kP1, AT1] = boundary(colP1,rowP1); % k is border and AT area delimited by k border (tot cell area)
108 [kP2, AT2] = boundary(colP2,rowP2);
109 [kP3, AT3] = \text{boundary}(\text{colP3}, \text{rowP3});110 [kP4, AT4] = \text{boundary}(\text{colP4}, \text{rowP4});
111 [kP5, AT5] = boundary(colP5,rowP5);112 [kD1, AD1] = boundary(colD1,rowD1); %AD is Area of nucleus
113 [kD2, AD2] = boundary(colD2,rowD2);
114 [kD3, AD3] = \text{boundary}(\text{colD3}, \text{rowD3});115 [kD4, AD4] = boundary(colD4, rowD4);116 [kD5, AD5] = boundary(colD5,rowD5);
117 %% Graphical Outputs
118 % plot cell borders (superimpose borders onto segmented image)
119 figure
120 subplot(1,5,1)
121 imshow(F1final); hold on % hold on until borders plotted
122 plot(colP1(kP1), rowP1(kP1),'b', 'LineWidth', 2)
123 plot(colD1(kD1), rowD1(kD1), '-', 'LineWidth', 2)
124 title('r14jul98.02');grid on; hold off
125 subplot(1,5,2)
126 imshow(F2final); hold on
127 plot(colP2(kP2), rowP2(kP2), 'LineWidth', 2)
128 plot(colD2(kD2), rowD2(kD2), '-', 'LineWidth', 2)
129 title('r26aug98.19');grid on; hold off
130 subplot(1,5,3)
131 imshow(F3final); hold on
132 plot(colP3(kP3), rowP3(kP3), 'LineWidth', 2)
133 plot(colD3(kD3), rowD3(kD3), '-√', 'LineWidth', 2)
134 title('r14jul98.16');grid on; hold off
135 subplot(1,5,4)
136 imshow(F4final); hold on
137 plot(colP4(kP4), rowP4(kP4), 'LineWidth', 2)
138 plot(colD4(kD4), rowD4(kD4), '-', 'LineWidth', 2)
139 title('r26aug98.09');grid on; hold off
140 subplot(1,5,5)
141 imshow(F5final); hold on
142 plot(colP5(kP5), rowP5(kP5), 'LineWidth', 2)
143 plot(colD5(kD5), rowD5(kD5), '-', 'LineWidth', 2)
144 title('r26aug98.30');grid on; hold off
145 %% Numerical Outputs
146 % cytosolic area (= total area − nuclear)
147 AP1 = AT1 − AD1; AP2 = AT2 − AD2; AP3 = AT3 − AD3; AP4 = AT4 − AD4; AP5 = AT5 − AD5;
148 % ratio protein/nuclear area
149 RPD = [];
150 RPD(1, 1) = AP1/AD1;151 RPD(2, 1) = AP2/AD2;152 RPD(3,1) = AP3/AD3;
153 RPD(4, 1) = AP4/AD4;
154 RPD(5, 1) = AP1/AD5;155 RPDavg = mean(RPD); RPDsterr = std(RPD)/5; RPD %output ratios
156 % convert area from pixels to micrometers
157 conversion = 98ˆ2; % 1 pixel = 98 nm (in length) −−> 1 pixel squared = 98x98 nm squared
158 Aum = [];
159 Aum(1,1) = conversion * AT1 * 10<sup>\sim</sup>6;<br>160 Aum(2.1) = conversion * AT2 * 10<sup>\sim</sup>6:
160 Aum(2,1) = conversion * AT2 * 10<sup>\sim</sup>6;<br>161 Aum(3,1) = conversion * AT3 * 10<sup>\sim</sup>6;
161 Aum(3,1) = conversion * AT3 * 10^{\degree}-6;<br>162 Aum(4,1) = conversion * AT4 * 10^{\degree}-6;
162 Aum(4,1) = conversion * AT4 * 10^{\degree}-6;<br>163 Aum(5,1) = conversion * AT5 * 10^{\degree}-6;
163 Aum(5,1) = conversion * AT5 * 10^{\degree}-6;<br>164 Aumavq = mean(Aum); Aumsterr = std(A
        Aumavg = mean(Aum); Aumsterr = std(Aum)/5; Aum % output the ratios
165 end
```